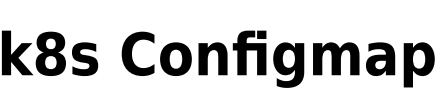

#### $\overline{\text{Base64}}$  $\overline{\text{Base64}}$  $\overline{\text{Base64}}$  , which is the  $\overline{\text{Base64}}$  , which is the  $\overline{\text{Base64}}$  , which is the  $\overline{\text{Base64}}$ • kubectl describe secret kubectl describe configmap 시크릿과 선수 전기적으로 정신이 체크된다. 할류의 정기적으로 정신이 체크된 경우에도 정신이 체크된다. 볼륨으로 이용트 주기에 따른 지연이 있기는 하지만 자동으로 갱신된다. wiew and the set of the set of the set of the set of the set of the set of the set of the set of the set of th 권한만으로도 컨피그맵의 내용을 참조할 수 있다.

# **Nginx SSL/TLS : tls.conf**

[Nginx tls.conf](https://moro.kr/open/nginx-tls.conf)

# $$

```
$ kubectl create configmap nginx-conf --from-file=tls.conf
$ kubectl get configmap nginx-conf
$ kubectl describe configmap nginx-conf
Name: nginx-conf
Namespace: default
Labels: <none>
Annotations: <none>
Data
=tls.conf:
----
ssl protocols TLSv1 TLSv1.1 TLSv1.2;
server {
    listen 443 ssl;
   server name www.sample.com;
    ssl_certificate /etc/cert/tls.crt;
    ssl_certificate_key /etc/cert/tls.key;
    location / {
        root /usr/share/nginx/html;
        index index.html index.htm;
    }
}
```
## BinaryData

 $=$ 

Events: <none>

### **컨피그맵에 데이터를 등록하는 매니페스트: cm-env.yml**

apiVersion: v1 kind: ConfigMap metadata: name: env-config data: log\_level: INFO

#### **컨피그맵을 환경 변수로 읽는 파드의 매니페스트: cm-env-read.yml**

```
apiVersion: v1
kind: Pod
metadata:
   name: web-apl
spec:
   containers:
   - name: web
     image: nginx
     env:
    - name: LOG LEVEL ##
       valueFrom:
         configMapKeyRef:
          name: env-config ##
          key: log level ##
```

```
$ kubectl apply -f cm-env.yml
$ kubectl apply -f cm-env-read.yml
$ kubectl exec -it web-apl env
kubectl exec [POD] [COMMAND] is DEPRECATED and will be removed in a future
version. Use kubectl exec [POD] -- [COMMAND] instead.
PATH=/usr/local/sbin:/usr/local/bin:/usr/sbin:/usr/bin:/sbin:/bin
HOSTNAME=web-apl
TERM=xterm
LOG_LEVEL=INFO
```
KUBERNETES\_SERVICE\_PORT=443 KUBERNETES\_SERVICE\_PORT\_HTTPS=443 KUBERNETES\_PORT=tcp://10.96.0.1:443 KUBERNETES\_PORT\_443\_TCP=tcp://10.96.0.1:443 KUBERNETES\_PORT\_443\_TCP\_PROTO=tcp KUBERNETES PORT 443 TCP PORT=443 KUBERNETES\_PORT\_443\_TCP\_ADDR=10.96.0.1 KUBERNETES SERVICE HOST=10.96.0.1 NGINX\_VERSION=1.21.3 NJS\_VERSION=0.6.2 PKG RELEASE=1~buster HOME=/root

[Kubernetes](https://moro.kr/open/kubernetes)

From: <https://moro.kr/>- **Various Ways**

Permanent link: **<https://moro.kr/open/k8s-configmap>**

Last update: **2021/10/07 10:29**

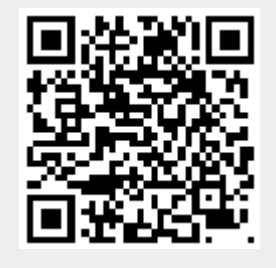